# **Vorlage Broschüren Quadrat Mittel- Spiralbindung**

### **Größe: 14,8 x 14,8 cm**

Sie dürfen diese Vorlage als extra Ebene bei Ihrem Layoutprogramm verwenden. Vergessen Sie bitte nicht, unsere Vorlage unsichtbar zu machen oder zu löschen bevor Sie Ihre fertiges PDF oder High Resolution JPG-Archiv gespeichert haben.

## **Fertige Größe: 14,8 x 14,8 cm**

Dies ist die fertige Größe der Seite.

#### **Format zum Hochladen: 15,4 x 15,4 cm**

Fertige Größe inklusive Beschnitt an allen Seiten. Diese Verfallszone muss von freigehalten werden Texten und Bildern frei gehalten werden. Hintergrundbilder können sich in diese Zone erstrecken. Dies gewährleistet ein ordentliches Ergebnis, ohne unten einen weißen Rand zu erzeugen.

#### **Sicherheitsbereich (3 mm)**

Bleiben Sie mit Ihrem Text und wichtigen Objekten innerhalb der blauen Linie. Dies verhindert, dass sie beim Schneiden der Drucksachen teilweise berücksichtigt werden.

#### **ACHTUNG:**

Entfernen Sie diese Ebene ausIhrem Design und verhindernSie, dass die Linien auf der Broschüren gedruckt werden.

←

INFO:<br>- Sie müssen Text in Ihrem Design immer in Konturen / Umrisse konvertieren. (keine Schriften)<br>- Liefern Sie Farben immer in Farbe (4/0 - 4/4) Sie formatieren Dateien vollständig in CMYK. (keine pris oder rgb farben) «Versehen Sie Ihre Datei mit einem 3 mm Beschnitt. Sie können den Hintergrund hier fortsetzen lassen,<br>das hat mit dem minimalen schneidrand zu tun.<br>Dies stellt sicher, dass Sie nach dem Schneiden keine weißen Ränder sehen verlidtt.<br>- Wewenden Sie für Bilder immer eine Mindestauflösung von 150 dpi. Wir empfehlen eine Auflösung von 300 dpi.<br>- Wewenden Sie Linien und Streifen werwenden, sollten disse nicht düriner als 0,25 pt sein. Zumindest d • Die CMYK-Farbdeckung in Ihrem Design sollte niemals höher sein als 280%, Dies sind die Prozenstätze von Cyan, Magenta, Wilsew und Keyl-Schward zusammen.<br>Vur wird of Diese Flachen und Teat. Nach für Teat, es Schwarz. CSON; MARIN; Van Ki 100%. Verwenden Sie tiefes Schwar<br>Nur für größten Flächen u - Auto-rogaamma, dat een tinpatemat, tam tate nomgeen truckaansem zu veranteeren, sinto:<br>- Adobe InDesign, Adobe Illustrator oder Adobe Photoshop<br>- Seleen Sie sicher, dass line Datei als druckleriges PDF unter PDF-Profix P • Liefern Sie Ihre Datei ohne Schnittmarken und Druckmarken.

### Lieferspezifikationen genießen/oogniet

- Liefern Sie 1 Datei mit der Anzahl der bestellten Seiten in der gewünschten Reihenfolge.<br>- Sie starten diese Datei mit der Titelseite (Seite 1). Dann das Layout, das auf der Innenseite der Titelseite erscheinen soll (Sei . Wenn es leer bleiben muss, ist dies eine leere Seite. Dann folgt die erste Seite des Innenraums<br>(Seite 3) und so geht es weiter zur Rückseite des letzten Magazins.<br>«Senden Sie die Seiten nicht als Spreads oder per Schuss • Wenn Sie keine PDF-Datei mit mehreren Seiten erstellen können, können Sie die Seiten separat hochladen, indem Sie die Seitenzahl im Dateinamen deutlich angeben.

**Bitte beachten Sie: Jede Seite hat das Bild der gegenüberliegenden Seite am hinteren Rand.**

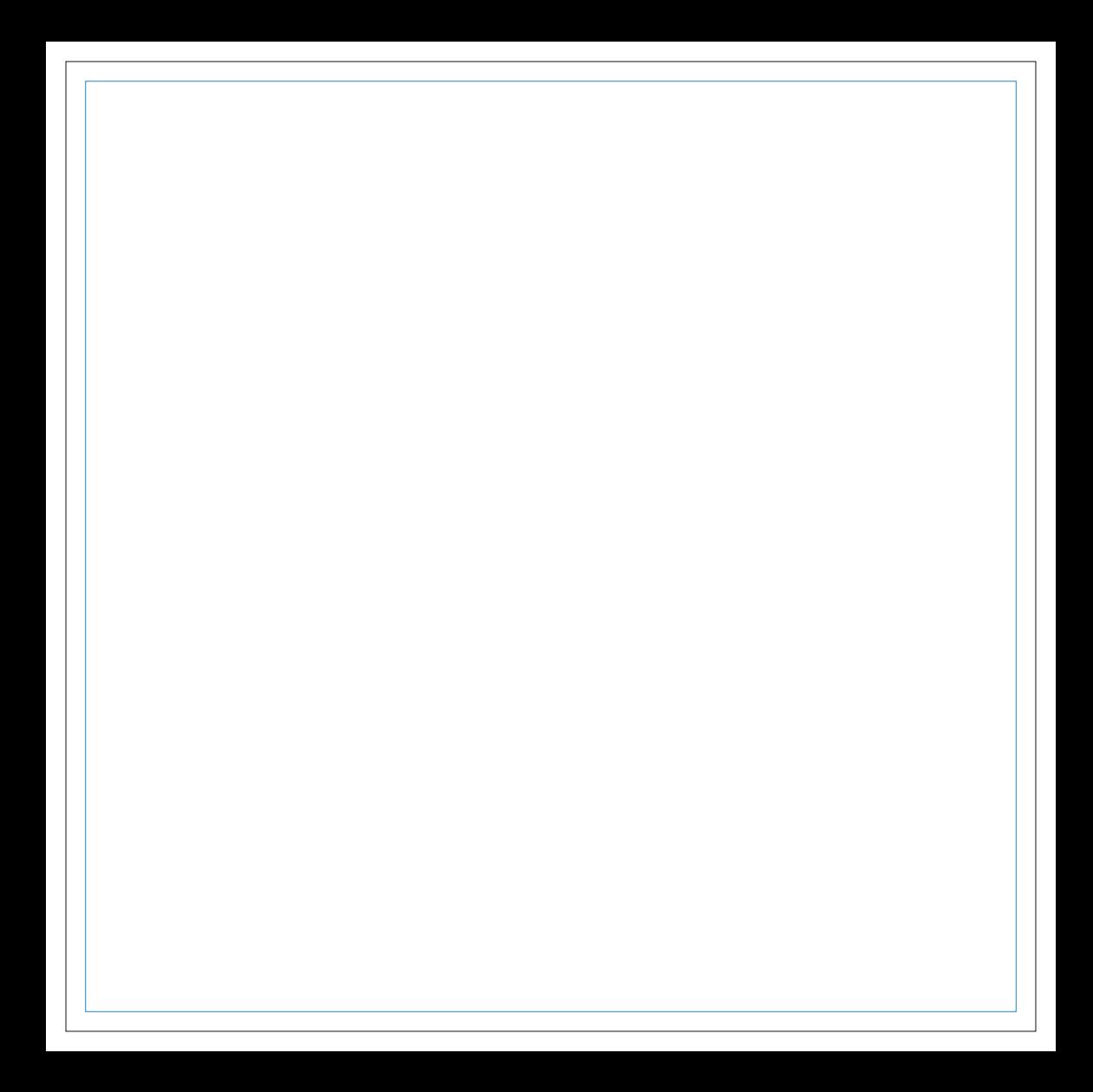

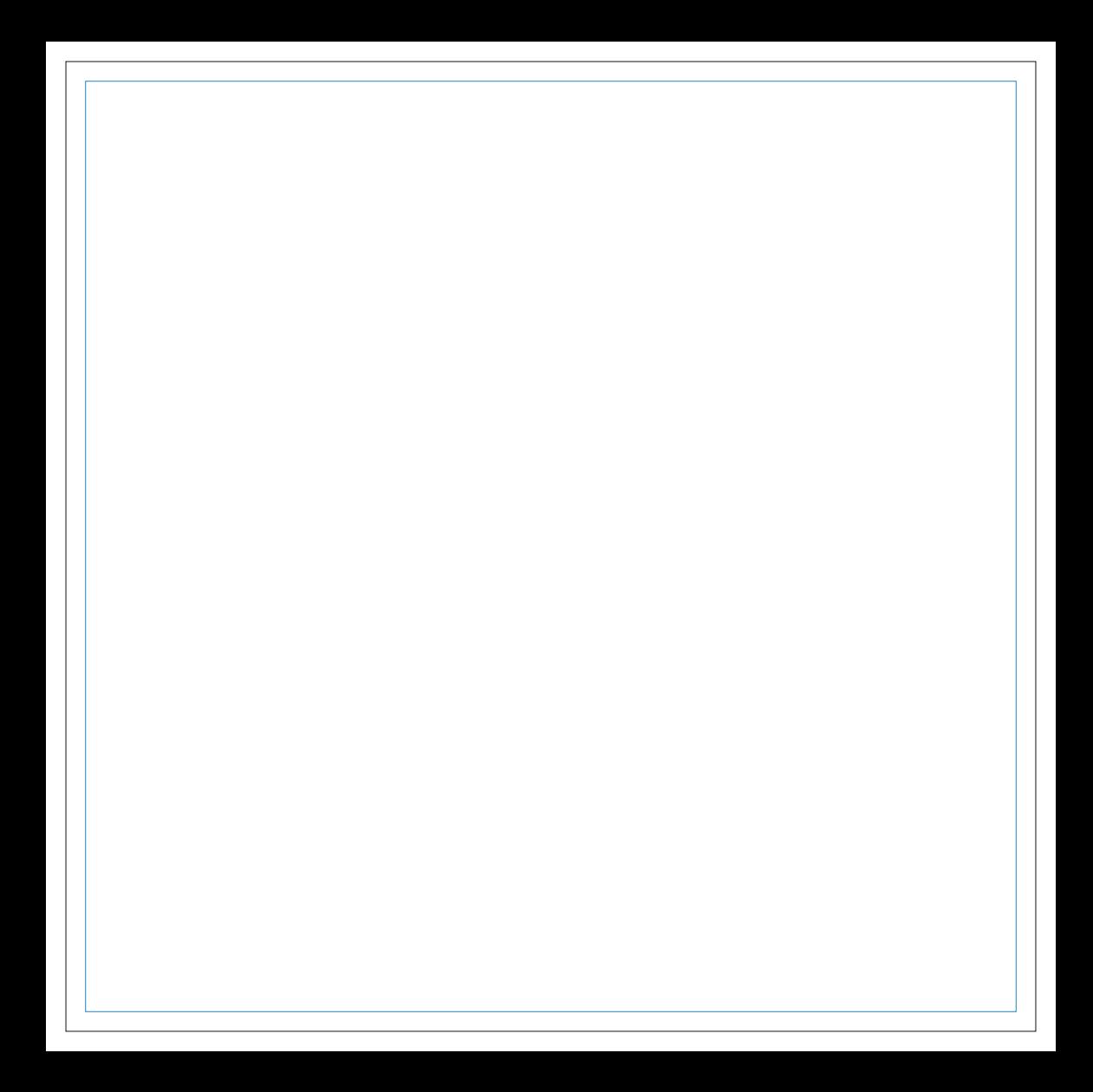

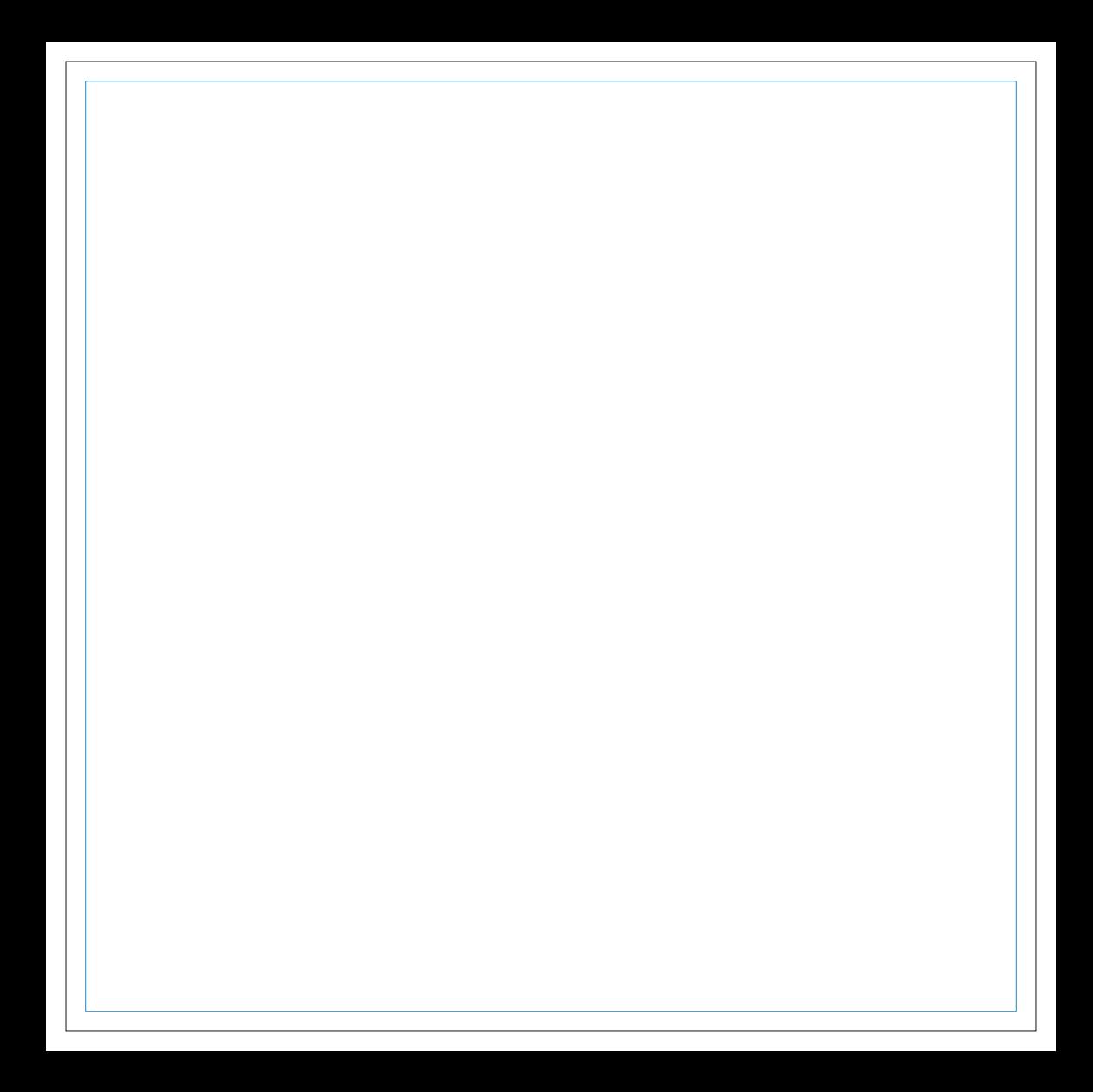

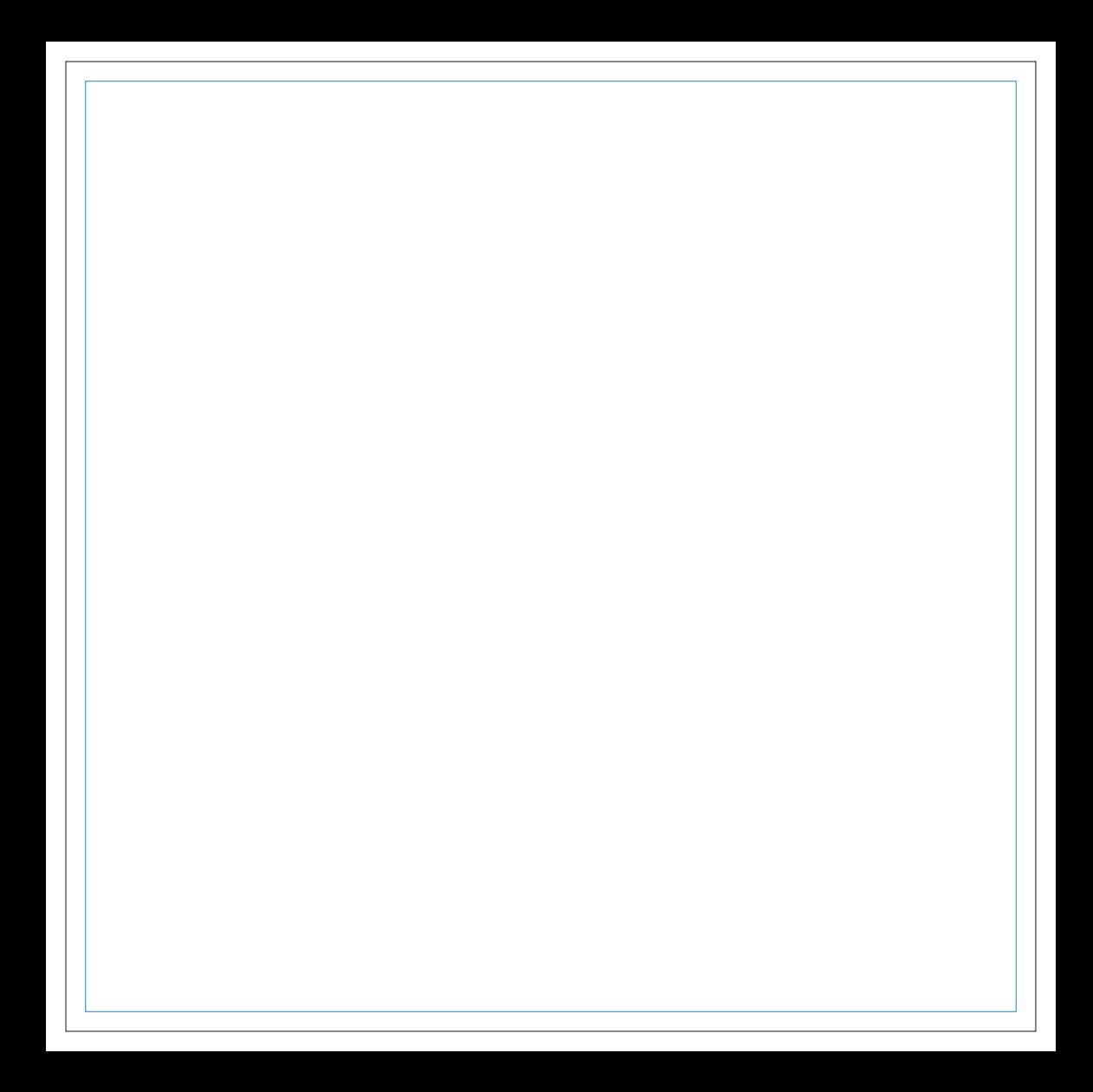

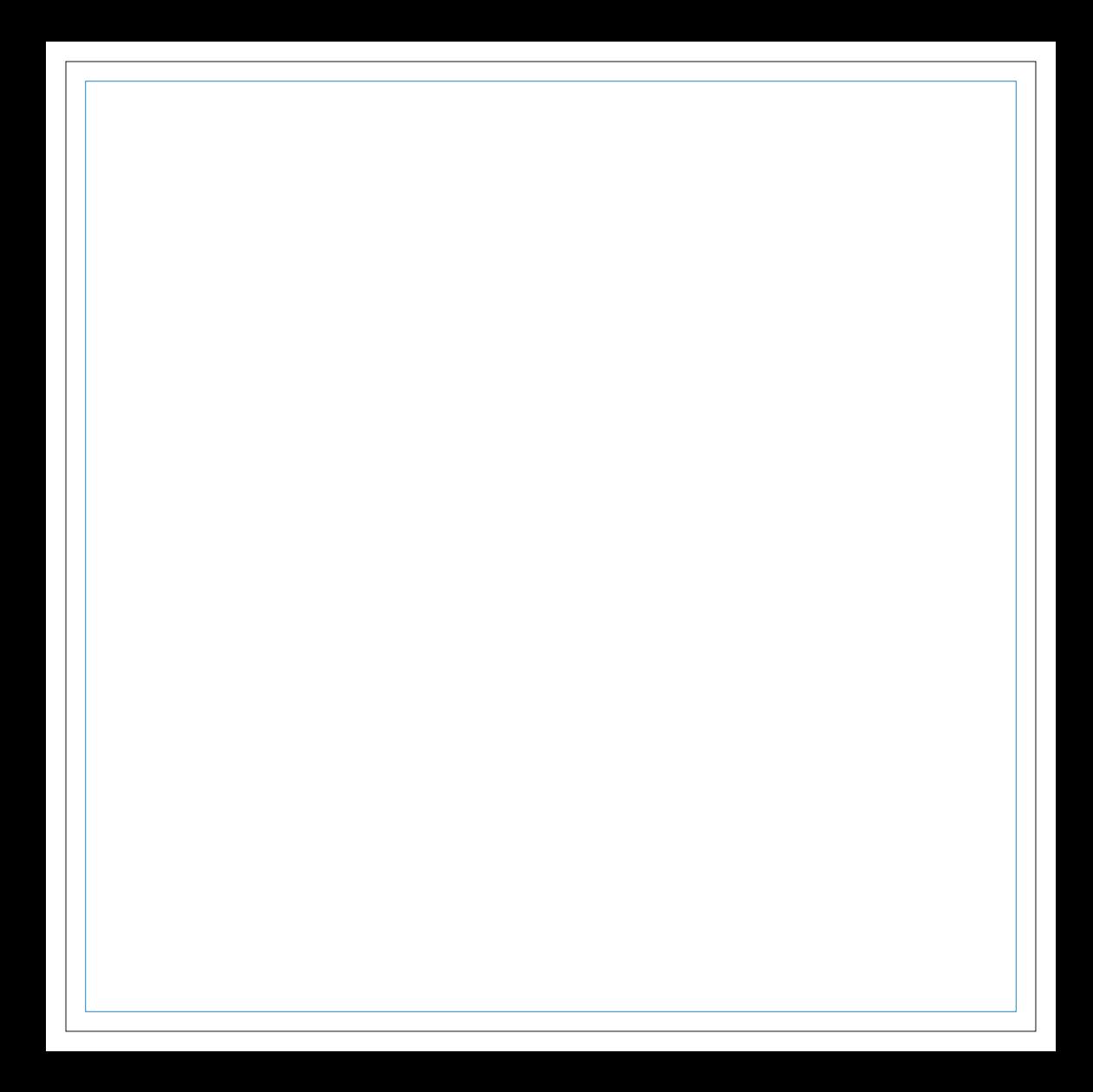

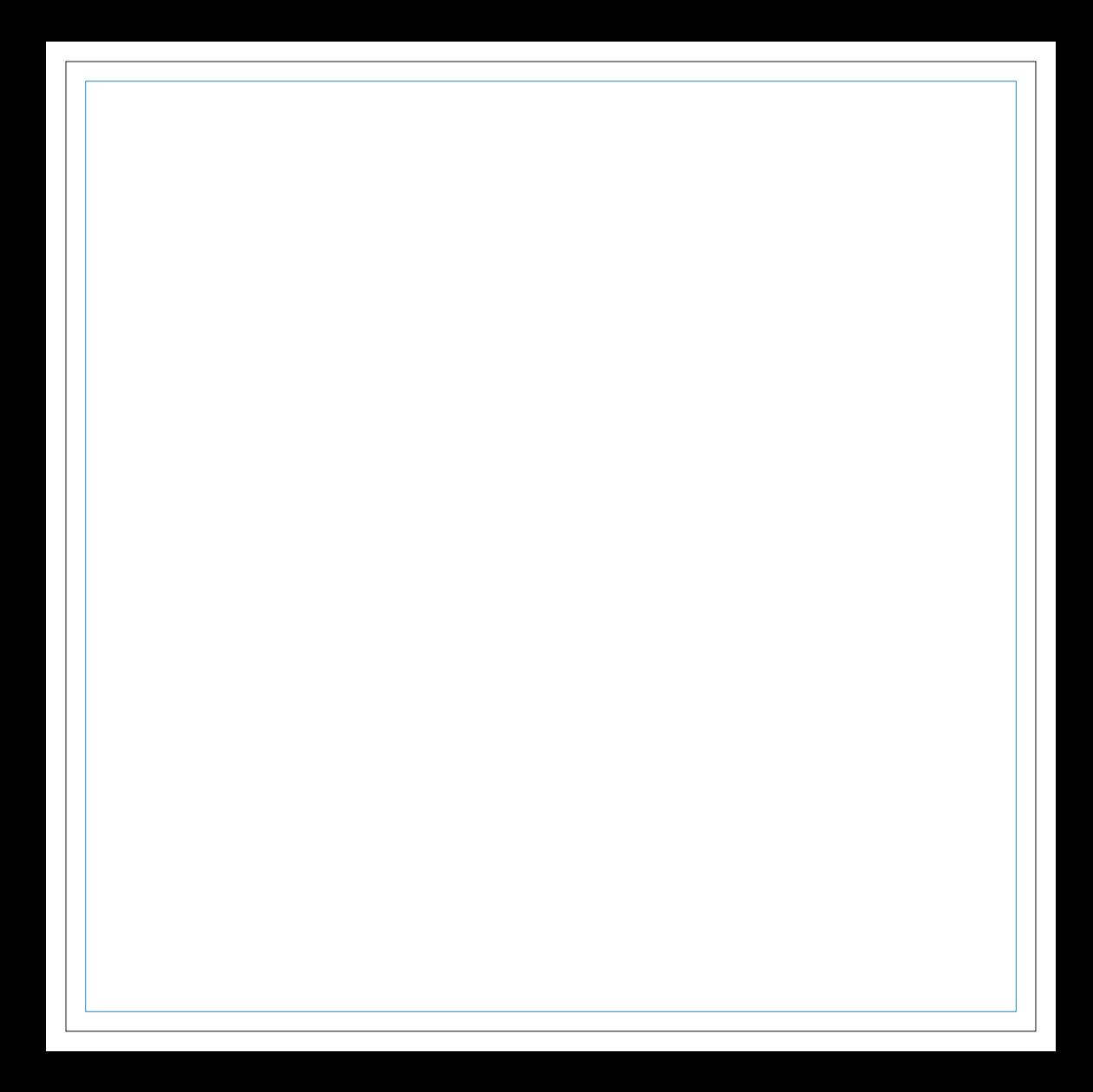

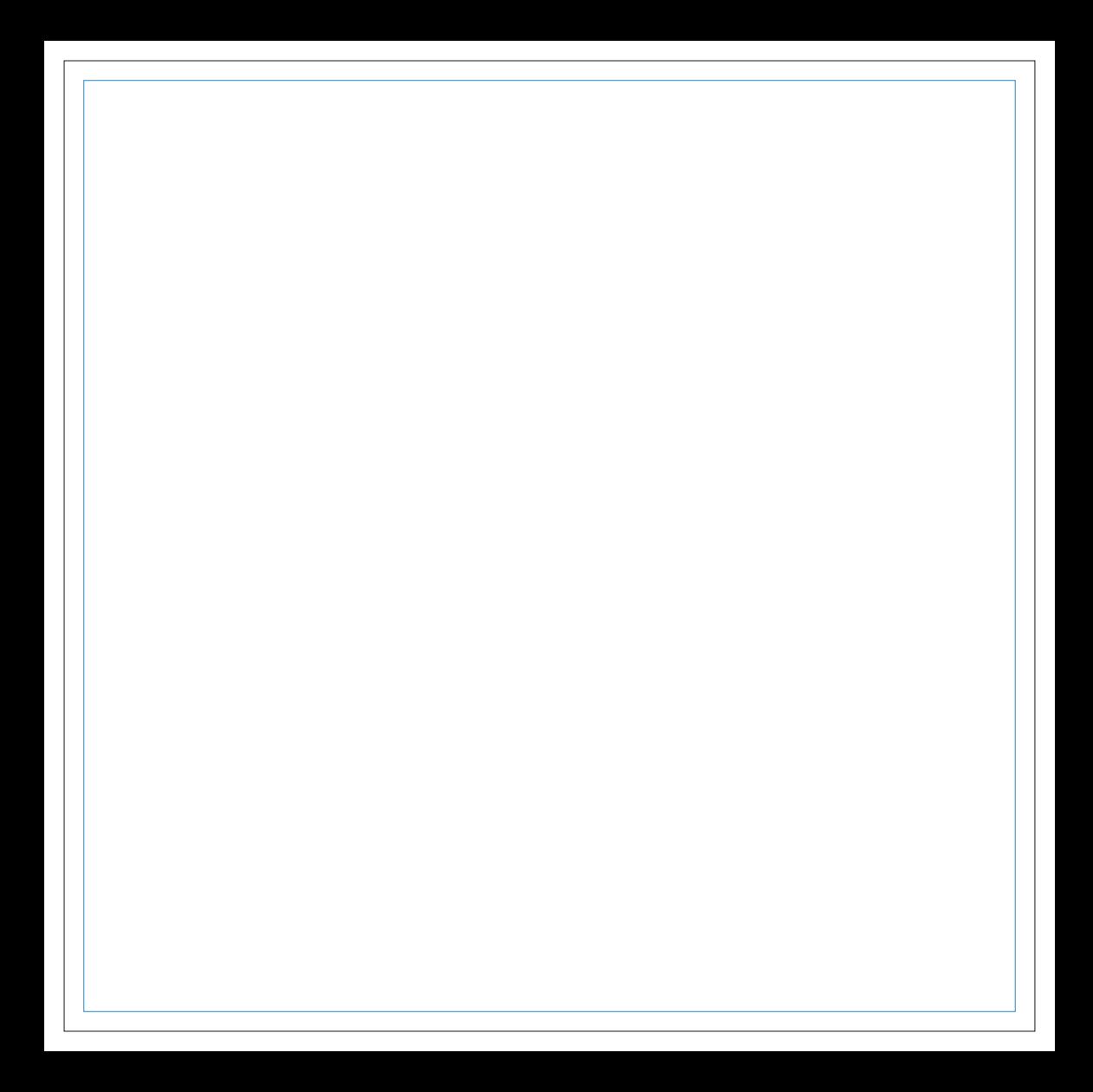